The Wayback Machine - https://web.archive.org/web/20060306101803/http://h10025.www1.hp.com:80/ewfrf/wc/genericDocument?lc=en&cc=us&docn…

United States - English

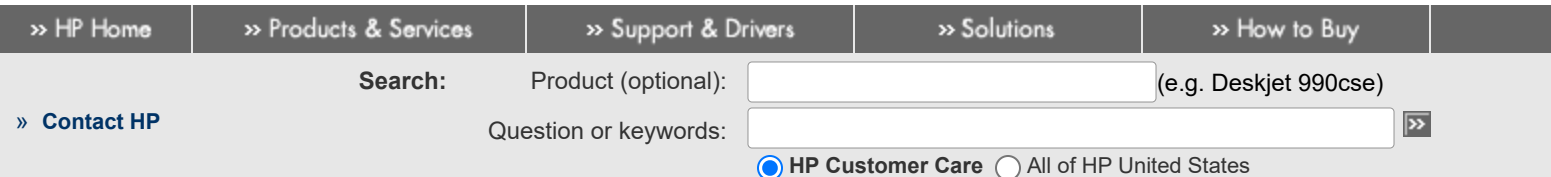

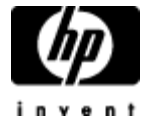

# HP and Compaq Desktop PCs - Motherboard Specifications, PTGD1-LA (Puffer)

#### **» [HP Customer Care](https://web.archive.org/web/20060306101803/http://h10025.www1.hp.com/ewfrf/wc/siteHome?lc=en&cc=us&dlc=en&product=top)**

- » [Register your product](https://web.archive.org/web/20060306101803/https://register.hp.com/?gwCountry=US&language=en)
- » [Get e-mail notifications:](https://web.archive.org/web/20060306101803/http://h71036.www7.hp.com/hho/cache/3618-0-0-225-121.aspx) driver updates & more » [Contact HP](https://web.archive.org/web/20060306101803/http://h10025.www1.hp.com/ewfrf/wc/contacthp?docname=c00208497&lc=en&cc=us&dlc=en)
- 

#### Learn more

- » [Home & Home Office](https://web.archive.org/web/20060306101803/http://www.hp.com/hho/solutions/home_homeoffice.html)
- » [Online classes](https://web.archive.org/web/20060306101803/http://h30240.www3.hp.com/index.jsp)
- » [Activity Center](https://web.archive.org/web/20060306101803/http://h10025.www1.hp.com/ewfrf/wc/activityCenterHome?docname=c00208497&lc=en&cc=us&dlc=en&)

**<sup>B</sup>** [Printable version](https://web.archive.org/web/20060306101803/http://h10025.www1.hp.com/ewfrf/wc/genericDocument?docname=c00208497&lc=en&cc=us&dlc=en&printable=yes&encodeUrl=true&)

- **[Motherboard specifications table](#page-0-0)**
- [Motherboard layout and photos](#page-1-0) ÷
- ÷ [Clearing the CMOS settings](#page-3-0)
- [Clearing the BIOS password](#page-4-0) ÷

## <span id="page-0-0"></span>**Motherboard specifications table**

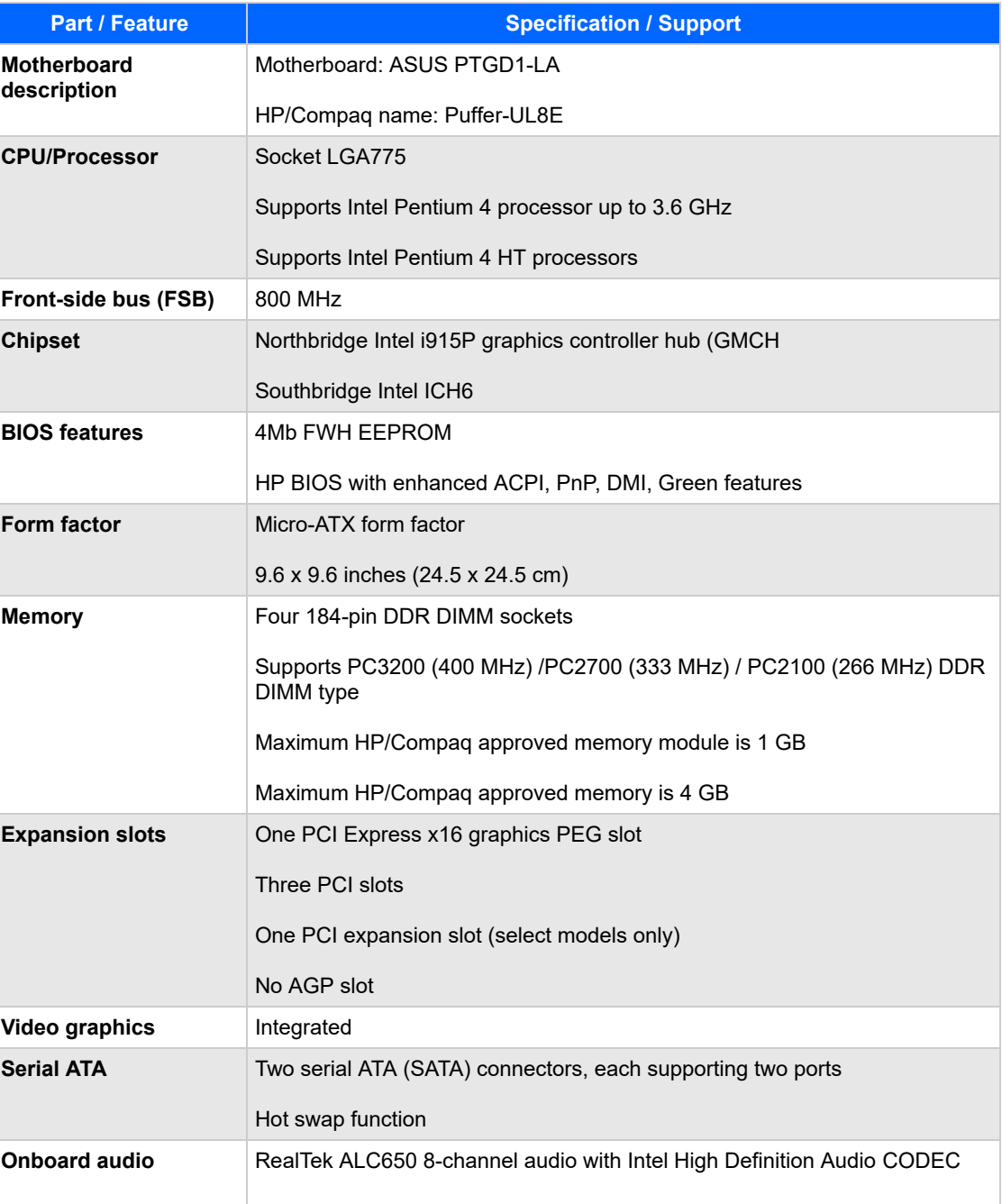

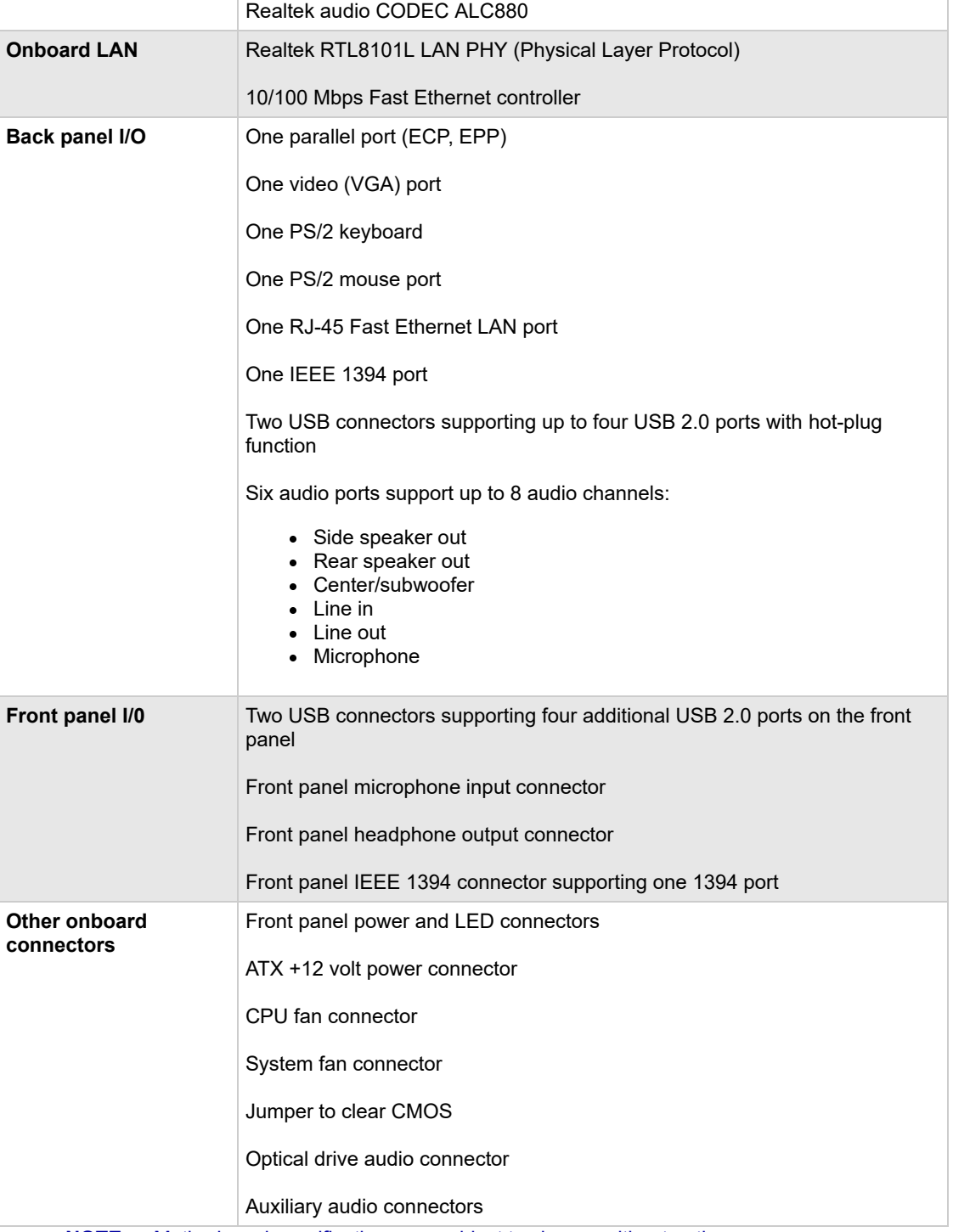

**NOTE:** Motherboard specifications are subject to change without notice.

# <span id="page-1-0"></span>**Motherboard layout and photos**

**Figure 1: Layout**

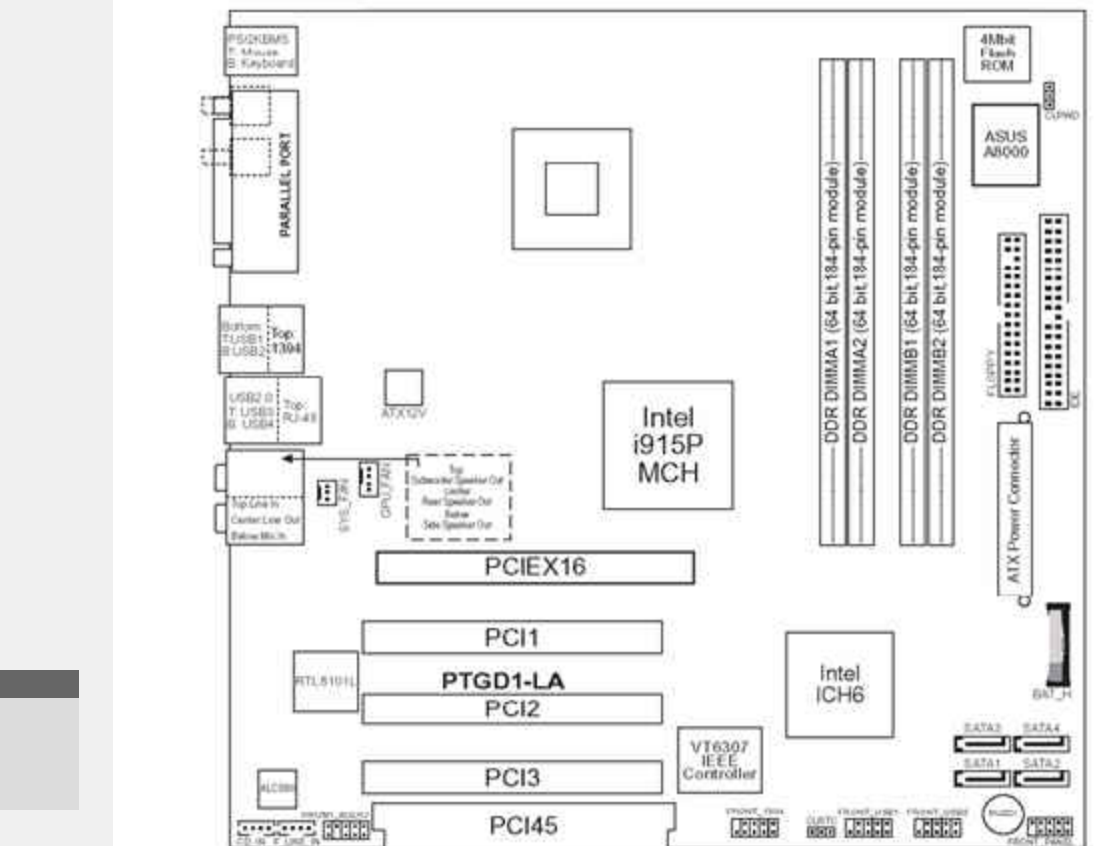

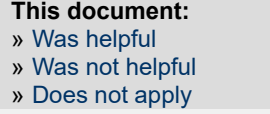

**Help us help you**

### **Figure 2: Photograph shown with a PCI extender board (available on select models only)**

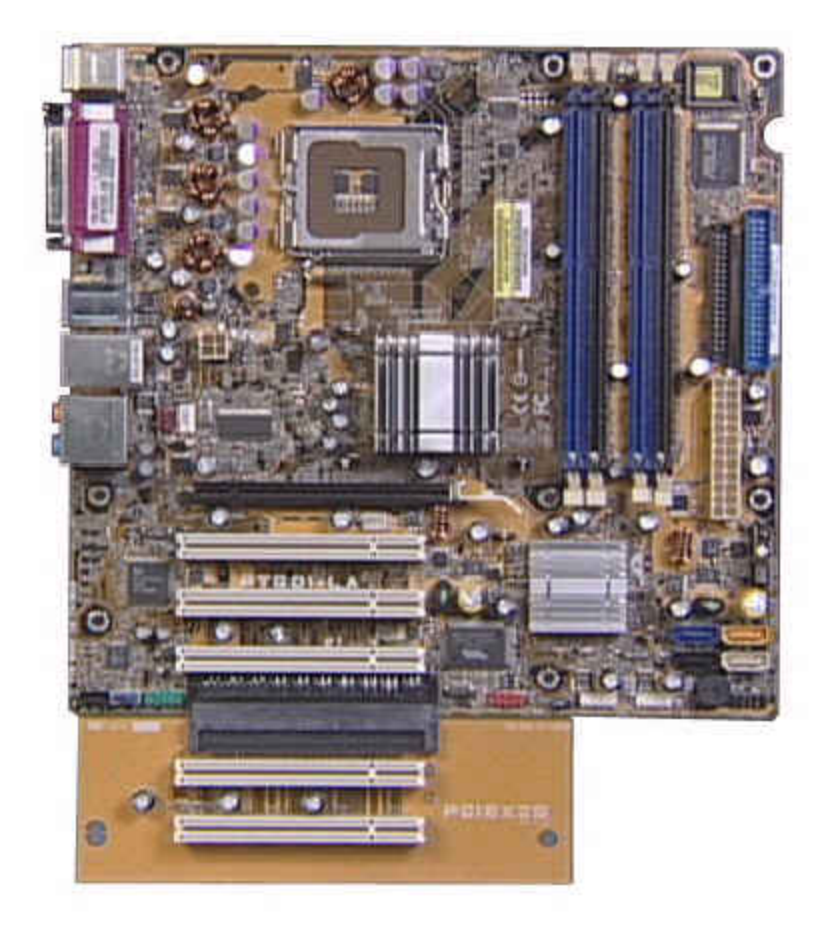

**Figure 3: backplate**

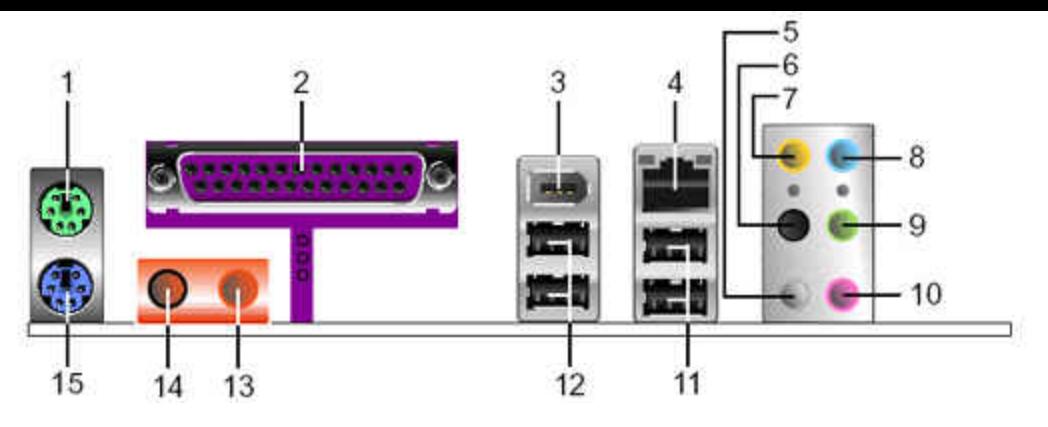

- 1. PS/2 mouse port
- 2. Parallel port
- 3. IEEE 1394 port
- 4. RJ-45 port
- 5. Side speaker out (gray) port (connects to the side speakers in an 8-channel audio configuration)
- 6. Rear speaker out (black) port (connects to the rear speakers on a 4-channel audio configuration)
- 7. Center/Subwoofer (yellow orange) port (connects to the center/subwoofer speakers)
- 8. Line in (light blue) port (connects a tape player or other audio sources)
- 9. Line out (lime) port (connects to a headphone or a speaker. In 4-channel, 6-channel, and 8 channel mode, the function of this port becomes front speaker out)
- 10. Microphone port
- 11. USB 2.0 ports three and four
- 12. USB 2.0 ports one and two
- 13. S/PDIF Out port
- 14. S/PDIF In port
- 15. PS/2 keyboard port

# <span id="page-3-0"></span>**Clearing the CMOS settings**

**CAUTION:**Do not change any jumper setting while the PC is running. Damage to the motherboard may result.

#### **Clear RTC RAM (3-pin CLRTC)**

This jumper allows you to clear the Real Time Clock (RTC) RAM in CMOS. You can clear the CMOS memory of date, time, and system setup parameters by erasing the CMOS RTC RAM data. The onboard button cell battery powers the RAM data in CMOS, which includes system setup information.

- 1. Turn off the PC and unplug the power cord.
- 2. Move the CLRTC jumper cap from pins 1-2 (Normal) to pins 2-3 (Clear CMOS). Keep the cap on pins 2-3 for about 10 seconds, then move the cap back to pins 1-2.

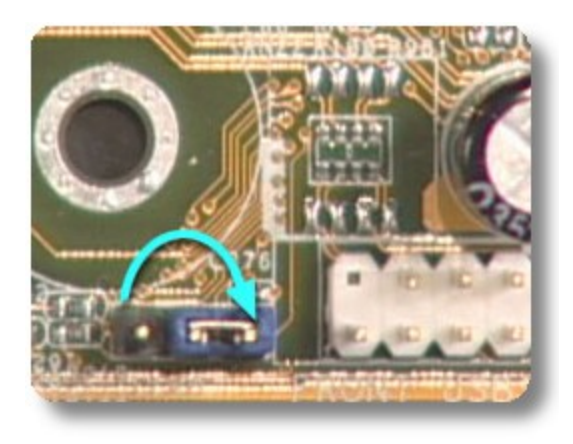

- 3. Plug the power cord and turn **on** the PC.
	- **CAUTION:**Except when clearing the RTC RAM, never remove the cap from the default position. Removing the cap causes system boot failure!

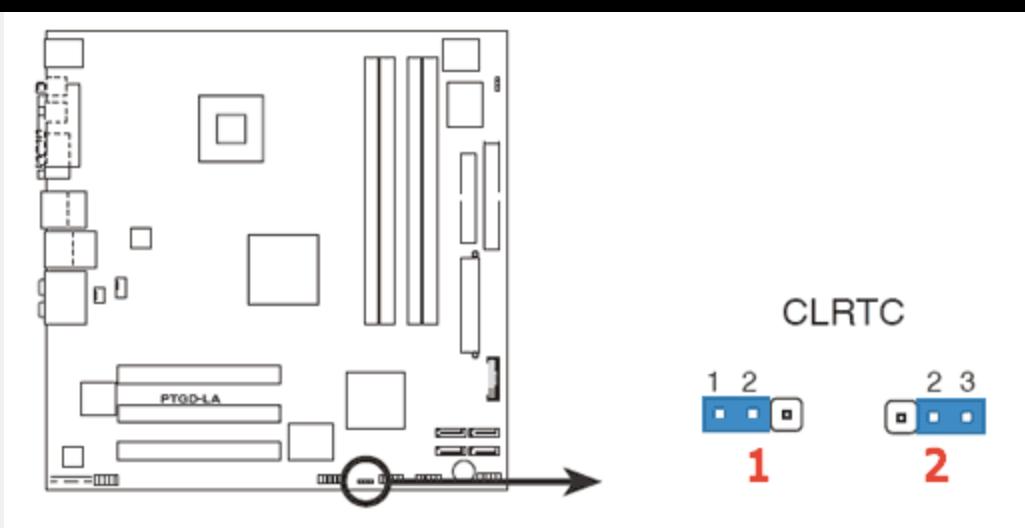

#### **1 - Normal (default)**

**2 - Clear CMOS**

# <span id="page-4-0"></span>**Clearing the BIOS password**

The BIOS password protects the BIOS from undesired changes. If password checking is enabled, and you need to disable it, use the following steps:

> **CAUTION:**Do not change any jumper setting while the PC is running. Damage to the motherboard may result.

- 1. Turn off the PC and unplug the power cord.
- 2. Move the CLPWD jumper cap from pins 2-3 (Normal) to pins 1-2. Keep the cap on pins 1-2 for about 10 seconds, then move the cap back to pins 2-3.

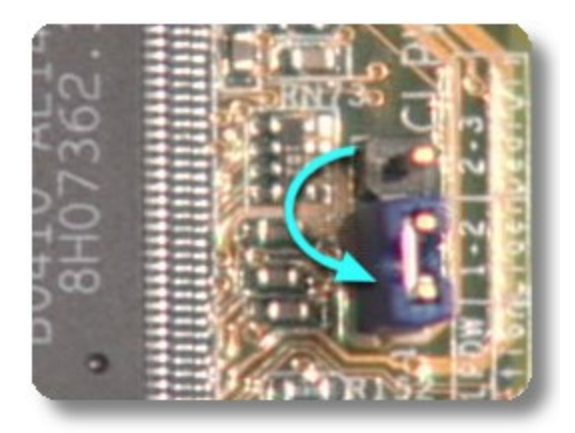

3. Plug the power cord and turn **on** the PC.

**CAUTION:**Except when clearing the RTC RAM, never remove the cap from the default position. Removing the cap causes system boot failure!

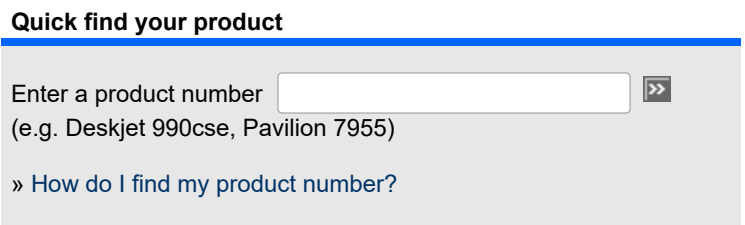

[Privacy statement](https://web.archive.org/web/20060306101803/http://welcome.hp.com/country/us/en/privacy_intent.html) [Using this site means you agree to its terms](https://web.archive.org/web/20060306101803/http://welcome.hp.com/country/us/en/termsofuse_intent.html) [Feedback to Webmaster](https://web.archive.org/web/20060306101803/http://wwemail.support.hp.com/fd2/EmailForm?countrycode=us&langcode=en&sni=fd2-webfeedback-en) © 2006 Hewlett-Packard Development Company, L.P.